Note: Passwords are valid only for 120 days. You must change your password within the period to continue using Oracle Cloud services.

Navigate to: https://myservices.us2.oraclecloud.com

Be sure to specify the appropriate identity domain.

Domain: a214174

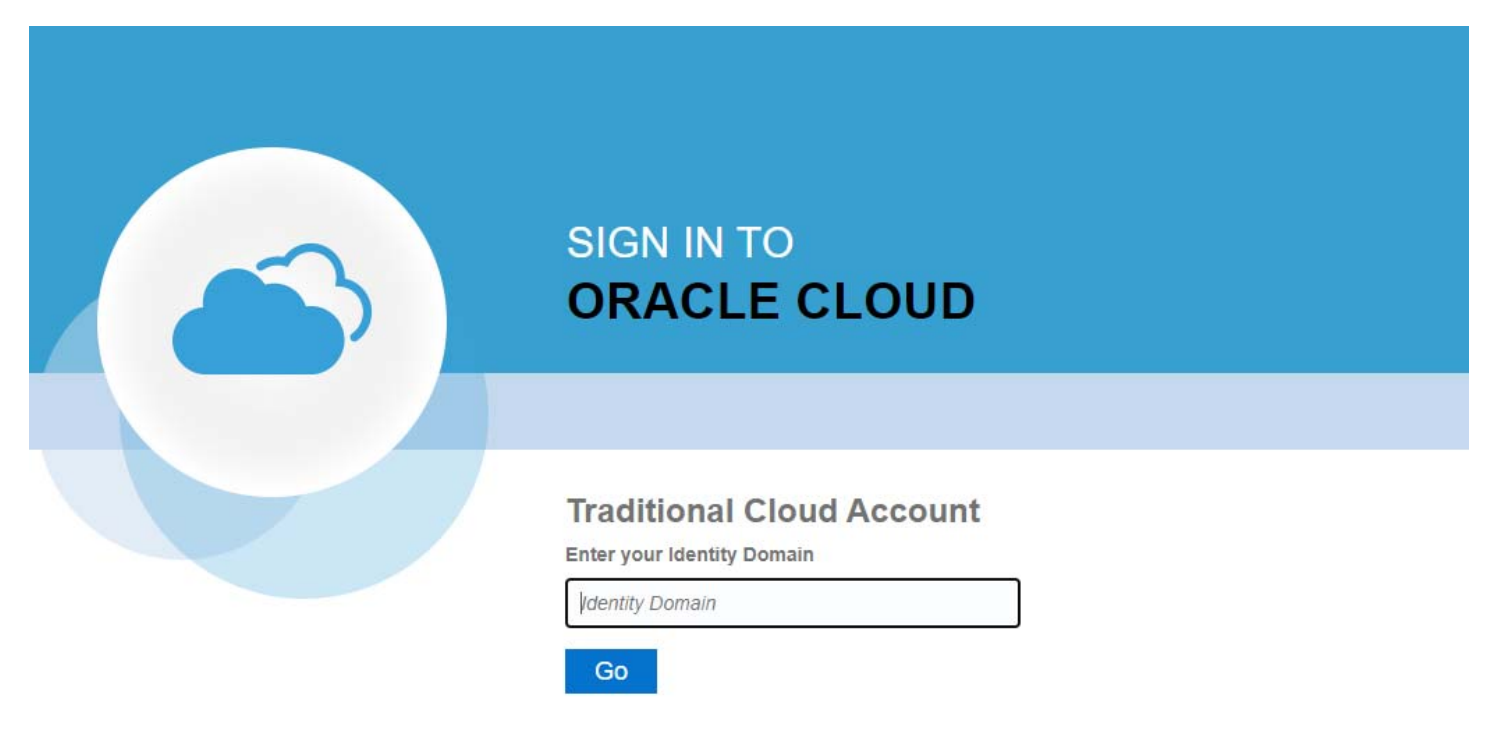

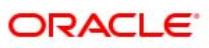

 $\mathbf{F}$ 

Copyright @ 2013, 2021, Oracle and/or its affiliates. All rights reserved.

 $\left\| \cdot \right\|$ 

### Input a214174

Click > Go

 $\left\langle \cdot \right\rangle$ 

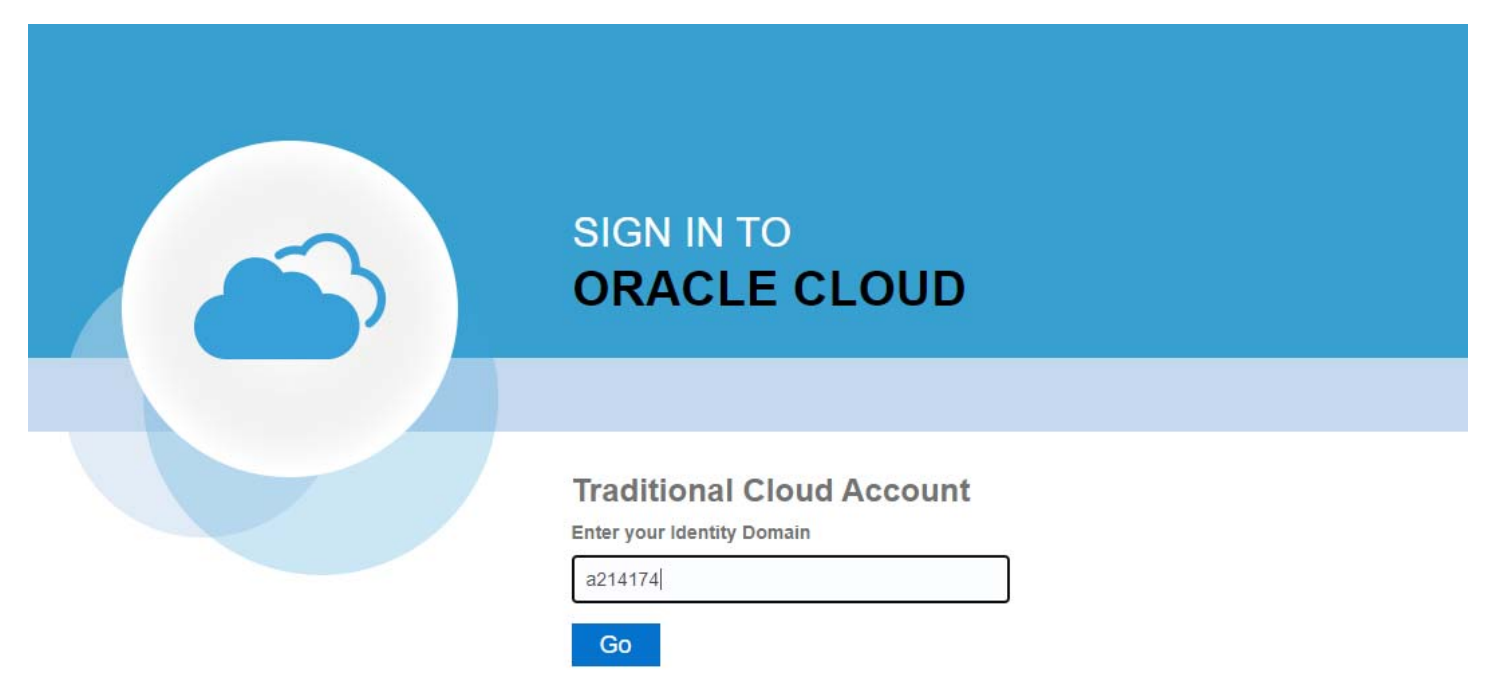

**ORACLE** 

Copyright @ 2013, 2021, Oracle and/or its affiliates. All rights reserved.

Input:

User Name

User Name is your full email address assigned by the Exchange (AAFES) LG Team.

Password

 $\left\langle \cdot \right\rangle$ 

Click > Sign In

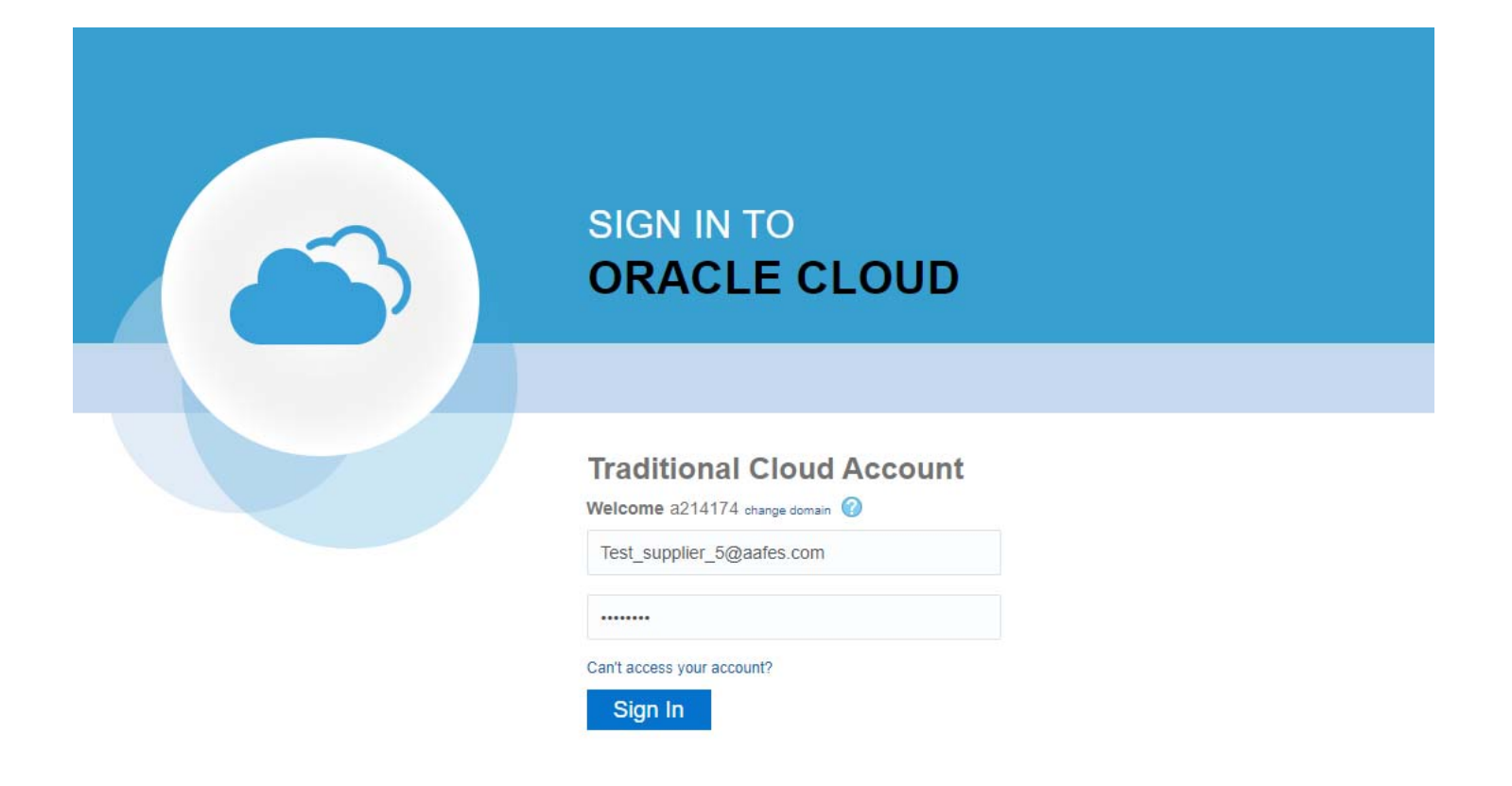

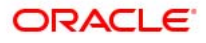

Copyright @ 2013, 2021, Oracle and/or its affiliates. All rights reserved.

Click on the profile icon located in the upper right corner.

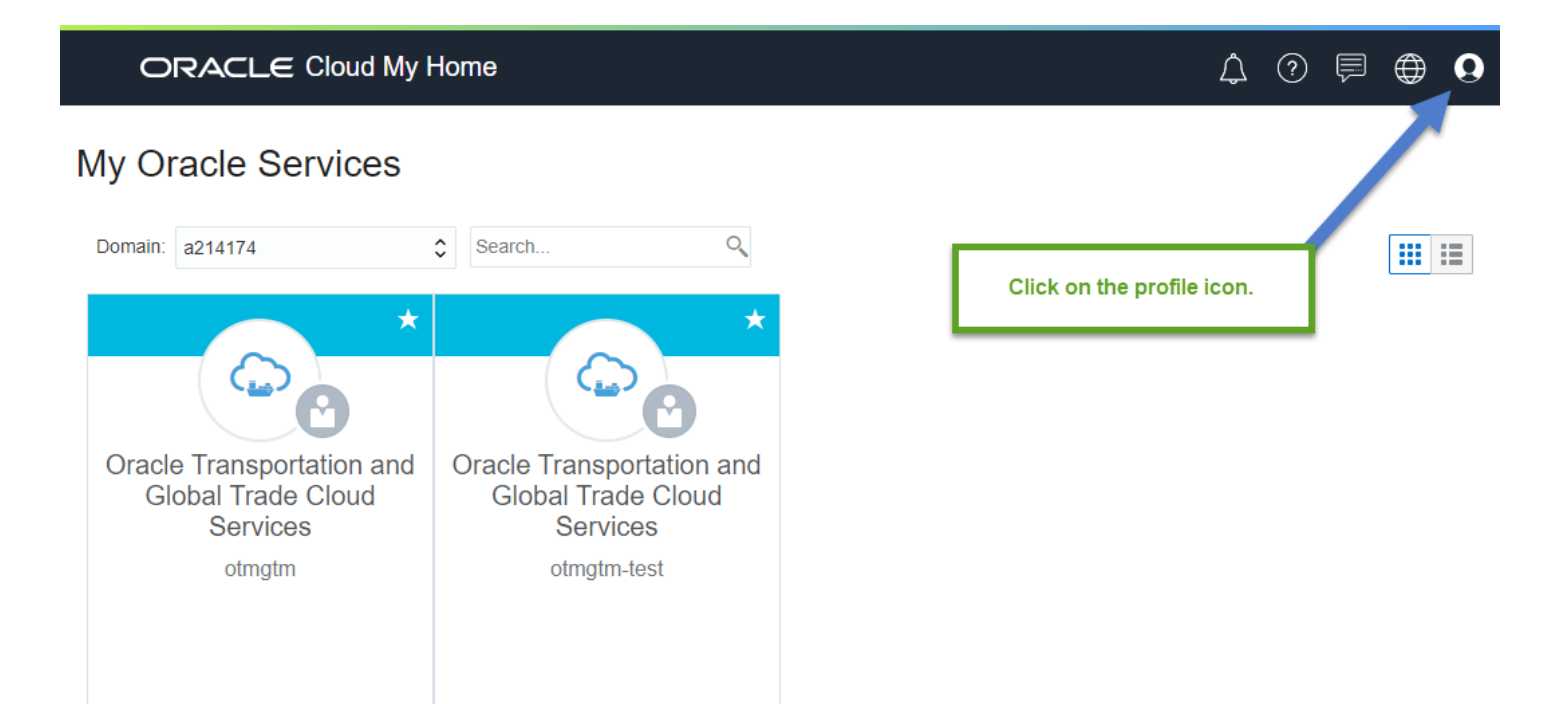

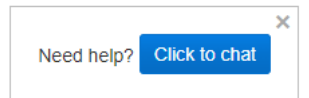

Terms of Use and Privacy Cookie Preferences

Copyright @ 2019, Oracle and/or its affiliates. All rights reserved.

### Click on Change Password

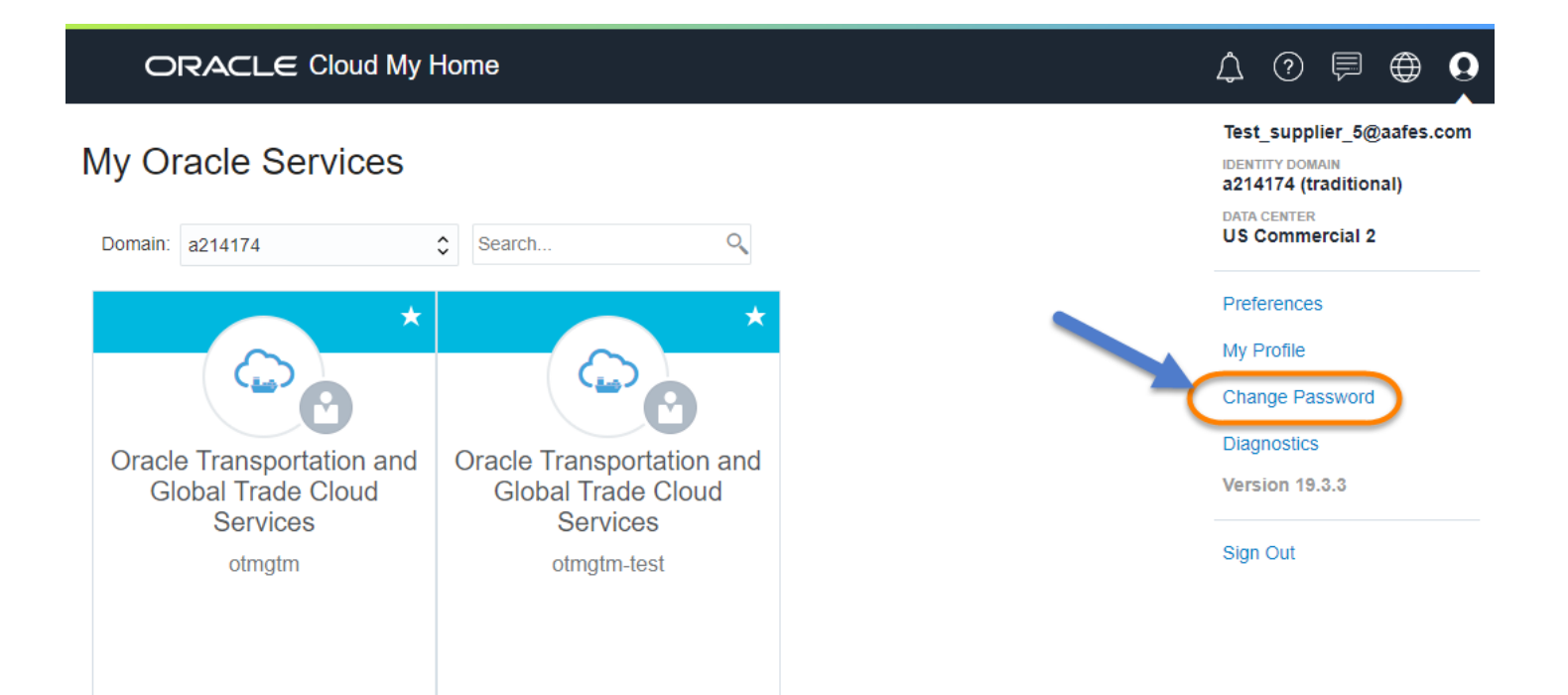

In the Change Challenge Questions section.

Enter your current password in the Current Password field.

Select your choices for three questions from four available options and provide your answers to each selected question.

The four options are:

- What is your mother's maiden name?
- What is your favorite color?
- What is the name of your pet?
- What is the city of your birth?

Click on Submit

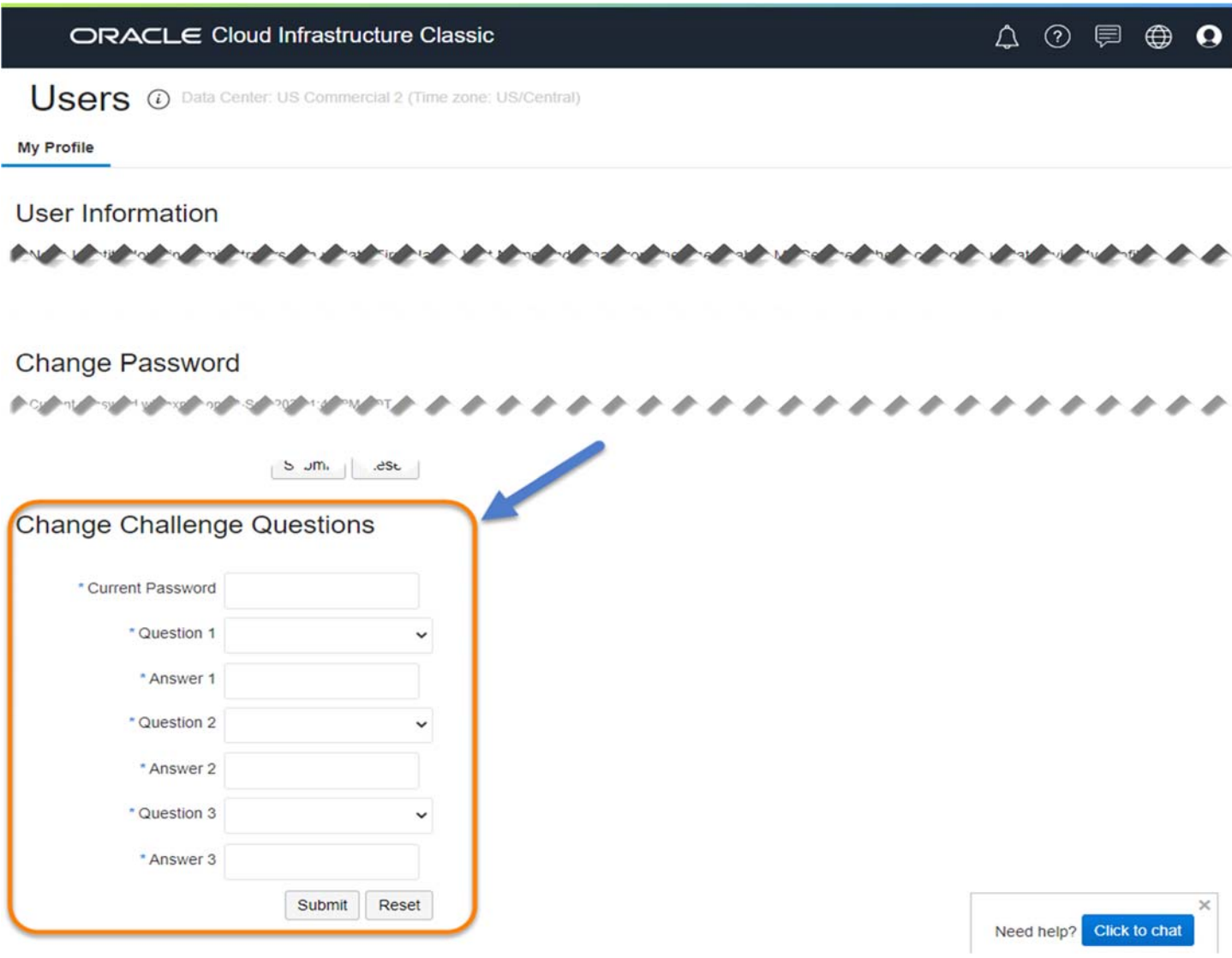

# **Change Challenge Questions**

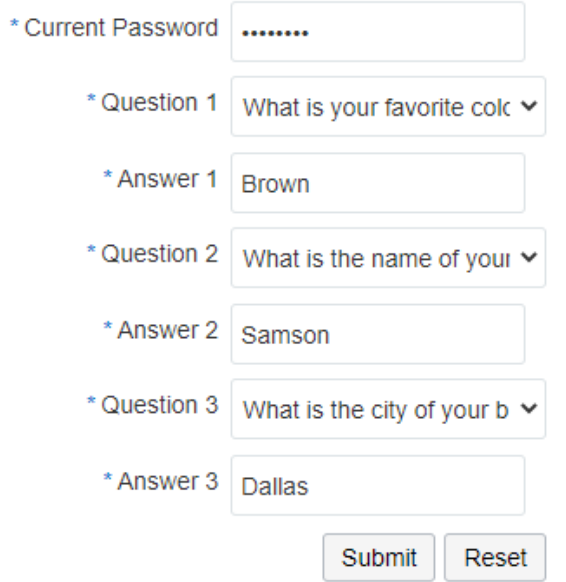

If successful, you will see:

Challenge questions updated successfully.

# **Change Challenge Questions**

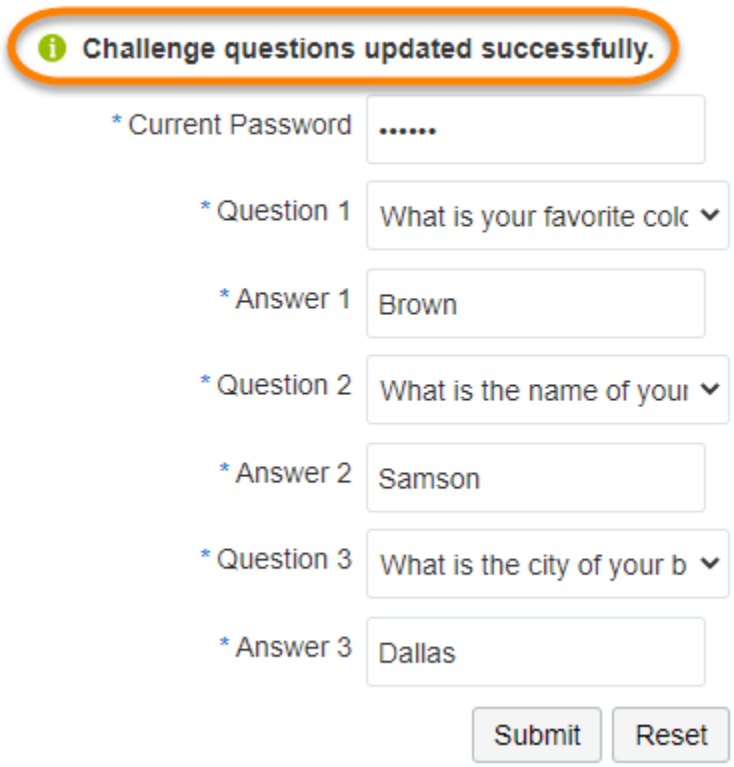

### Change Your OTM Challenge Questions

If you still require assistance, please note the following.

You can email **LGTServ@aafes.com** for your request.

-or-

Register with the Exchange Logistics ServiceNow CSM Portal and submit a request.

### https://aafes.service-now.com/csm

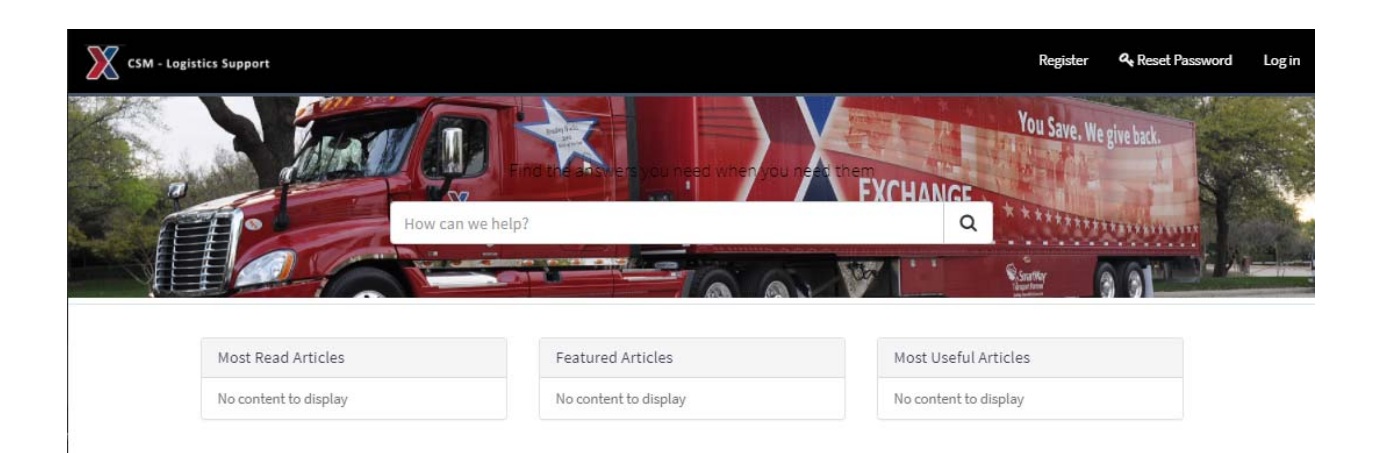